# PGマルチペイメントサービス トークン決済 サービス仕様書

2023 年 11 月 21 日 1.39 版

- 本書の内容について万全を期しておりますが、万一記載もれ等お気づきの点がございましたら、弊社までご連絡ください。
- 本書の内容は、予告なく随時更新されます。
- その複製、改変、頒布、ならびにそれらに類似する行為を禁止します。 本仕様書は加盟店様と弊社との間で締結した機密保持契約において機密情報として規定される情報です。本仕様書の取扱い は機密保持契約の規定に従ってください。
- 本書のいかなる部分においても、弊社に事前の書面による許可なく、電子的、機械的を含むいかなる手段や形式によっても
- 本書の著作権は「GMO ペイメントゲートウェイ株式会社(以下、弊社という)」に帰属します。

## **GMO** PAYMENT GATEWAY

## 目次

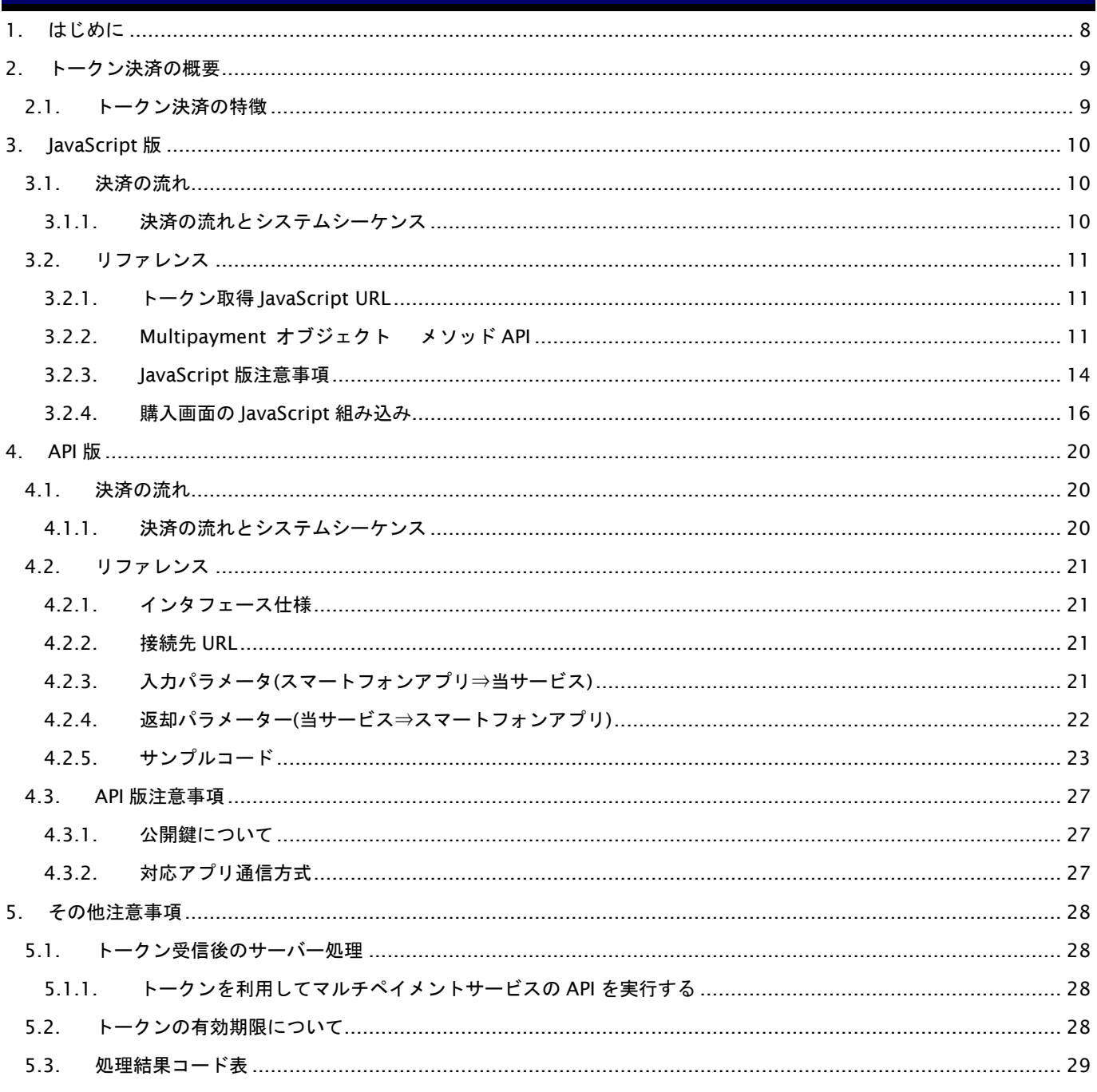

## 変更履歴

#### **2014** 年 **11** 月 **20** 日 **–draft-1**

・ 新規作成

#### **2015** 年 **1** 月 **20** 日 **1.00**

・ 加盟店検証環境リリース版

### **2015** 年 **1** 月 **28** 日 **1.01**

- ・ エラーコードに関する誤記を修正 100 番が重複していたものを訂正/不要なコードを削除
- ・ サポートブラウザに関する情報を追記 InternetExplorer について、8 以降の標準モードのみサポート

#### **2015** 年 **6** 月 **1** 日 **1.02**

・ JavaScript サンプルソースを一部修正

#### **2015** 年 **8** 月 **26** 日 **1.03**

・ フォームを一部修正、文言追記

#### **2016** 年 **5** 月 **23** 日 **1.04**

・ 「1. はじめに」 の不要文言削除

## **2016** 年 **8** 月 **22** 日 **1.05**

- ・ 「2.1. トークン決済の特徴」に多通貨クレジットカード決済の文言を追加
- ・ 「3.3.1. トークンを利用して、マルチペイメントの決済/会員登録 API を実行する」に対象の仕様書を記載
- 「4.2. サポートされるブラウザ環境について」の文言を修正
- ・ 「4.3. 動作確認済みの OS/ブラウザについて」を追加
- ・ 「5.3. モジュールタイプ(php) ExecTran 呼び出しパラメータ」を削除
- ・ 「5.4. モジュールタイプ(java) ExecTran 呼び出しパラメータ」を削除

#### **2016** 年 **9** 月 **20** 日 **1.06**

- ・ 「2.1. トークン決済の特徴」にカード登録/更新の文言を追加
- 「3.3.1. トークンを利用してマルチペイメントサービスの API を実行する」にカード登録/更新の文言を追加

#### **2017** 年 **5** 月 **8** 日 **1.07**

・ 「3.2.4. フォーム全体のイメージ」の expire 部分変更

#### **2017** 年 **7** 月 **18** 日 **1.08**

- ・ 「3.2.4. フォーム全体のイメージ」に tokennumber を追加
- ・ 「5.2.2. getToken」に tokennumber の説明を追加
- ・ 「5.2.3. getToken コールバック」の token の説明を修正

### **2017** 年 **8** 月 **21** 日 **1.09**

- ・ サンプルコードの誤り修正
- ・ トークン化するカードのカード名義人に-(ハイフン)、/(スラッシュ)の追加
- ・ 「4. API 版」の追加
- ・ 仕様書構成の変更

## **GMOPAYMENT GATEWAY**

#### **2017** 年 **9** 月 **19** 日 **1.10**

- ・ 「2.1. トークン決済の概要」に説明を追記
- ・ 「4.2.5. サンプルコード」を追加
- ・ 「5.3. 処理結果コード表」に説明文言修正

#### **2017** 年 **11** 月 **13** 日 **1.11**

・ 「5.3. 処理結果コード」の不要エラーコードを削除

#### **2018** 年 **1** 月 **15** 日 **1.12**

- ・ 動作確認済みの OS/ブラウザを最新のデータに更新
- ・ 「JavaScript」の表記ゆれを修正

## **2018** 年 **3** 月 **12** 日 **1.13**

- ・ 「3.2.3.3. コールバック変数について」を追記
- ・ 「5.3. 処理結果コード表」に 902 を追加

#### **2018** 年 **4** 月 **16** 日 **1.14**

・ 動作確認済みの OS/ブラウザを最新のデータに更新

#### **2018** 年 **5** 月 **14** 日 **1.15**

・ 動作確認済みの OS/ブラウザを最新のデータに更新

#### **2018** 年 **7** 月 **17** 日 **1.16**

・ 動作確認済みの OS/ブラウザを最新のデータに更新

#### **2018** 年 **8** 月 **13** 日 **1.17**

- ・ 「3.2.2.2. getToken」「3.2.4.4. フォーム全体のイメージ」「4.2.3. 入力パラメータ(スマートフォンアプリ⇒当サー ビス)へ」に文言追記
- ・ 「5.2. トークンの有効期限について」の文言を一部変更

#### **2018** 年 **10** 月 **15** 日 **1.18**

・ 動作確認済みの OS/ブラウザを最新のデータに更新

#### **2019** 年 **1** 月 **15** 日 **1.19**

・ 動作確認済みの OS/ブラウザを最新のデータに更新

#### **2019** 年 **2** 月 **12** 日 **1.20**

- ・ 3.2.1.「トークン取得 JavaScript URL」に新 URL の記載を追加
- ・ 5.3.「処理結果コード表」に 701 を追加

## **2019** 年 **4** 月 **15** 日 **1.21**

- ・ 動作確認済みの OS/ブラウザを最新のデータに更新
- ・ 「5.1.1. トークンを利用してマルチペイメントサービスの API を実行する」のカード登録/更新の場合の置き換え対 象項目に SecurityCode を追加

#### **2019** 年 **7** 月 **16** 日 **1.22**

- ・ 動作確認済みの OS/ブラウザを最新のデータに更新
- ・ 「5.1.1. トークンを利用してマルチペイメントサービスの API を実行する」のカード登録/更新の場合の SecurityCode 置き換え機能の利用開始日を変更

#### **2019** 年 **8** 月 **19** 日 **1.23**

- ・ 「5.1.1. トークンを利用してマルチペイメントサービスの API を実行する」のカード登録/更新の場合の SecurityCode 置き換え機能の利用開始日を削除
- ・ 「4.2.5.2. iOS (Swift 版)」のサンプルコードを一部修正
- ・ 「多通貨クレジットカード決済」から「多通貨クレジットカード決済(MCP)」に表記を変更

#### **2019** 年 **9** 月 **17** 日 **1.24**

・ 「多通貨クレジットカード決済(MCP)」から「多通貨クレジットカード決済(MCP)、多通貨クレジットカード決済 (DCC)」に表記を変更

#### **2019** 年 **10** 月 **15** 日 **1.25**

・ 動作確認済みの OS/ブラウザを最新のデータに更新

#### **2020** 年 **1** 月 **20** 日 **1.26**

・ 動作確認済みの OS/ブラウザを最新のデータに更新

#### **2020** 年 **4** 月 **14** 日 **1.27**

・ 動作確認済みの OS/ブラウザの注記に日時設定を追加

#### **2020** 年 **7** 月 **21** 日 **1.28**

- ・ callback 関数名に関する許容文字列およびエラーコードの追加
- ・ トークン取得 JavaScript URL の旧 URL を削除
- 動作確認済みの OS/ブラウザを最新のデータに更新

#### **2020** 年 **10** 月 **20** 日 **1.29**

・ 動作確認済みの OS/ブラウザを最新のデータに更新

## **2021** 年 **1** 月 **19** 日 **1.30**

・ 動作確認済みの OS/ブラウザを最新のデータに更新

#### **2021** 年 **4** 月 **20** 日 **1.31**

・ 動作確認済みの OS/ブラウザを最新のデータに更新

#### **2021** 年 **7** 月 **20** 日 **1.32**

・ 動作確認済みの OS/ブラウザを最新のデータに更新

### **2021** 年 **10** 月 **19** 日 **1.33**

・ 動作確認済みの OS/ブラウザを最新のデータに更新

#### **2022** 年 **1** 月 **18** 日 **1.34**

・ 動作確認済みの OS/ブラウザを最新のデータに更新

## **GMO** PAYMENT GATEWAY

#### **2022** 年 **4** 月 **19** 日 **1.35**

・ 動作確認済みの OS/ブラウザを最新のデータに更新

## **2022** 年 **9** 月 **21** 日 **1.36**

・ 動作確認済みの OS/ブラウザを最新のデータに更新

#### **2023** 年 **5** 月 **23** 日 **1.37**

・ 動作確認済みの OS/ブラウザを最新のデータに更新

#### **2023** 年 **6** 月 **20** 日 **1.38**

・ サービス提供を終了したため、多通貨クレジットカード決済(MCP)の記載を削除

#### **2023** 年 **11** 月 **21** 日 **1.39**

・ 「5.1.1. トークンを利用してマルチペイメントサービスの API を実行する」のカード決済インターフェースは Web マニュアルに移行

## <span id="page-7-0"></span>**1.** はじめに

当資料は、マルチペイメントのトークン方式に関する説明資料です。

トークン発行に関係する箇所のみ記載されています。その他、通常の決済の流れは、各接続方式(プロトコルタイプ/ モジュールタイプ)マニュアルをご覧ください。

本ドキュメントに例示されたコード例について、一切の責任を負いません。実装に当たっては、加盟店様にて十分な検証 をいただくよう、お願いします。

## <span id="page-8-0"></span>**2.** トークン決済の概要

## <span id="page-8-1"></span>**2.1.** トークン決済の特徴

トークン決済は、加盟店様の決済に以下の特徴をもたらす接続方式です。

・カード番号完全非保持

- →データベース等の永続的な保持はもとより、加盟店様サーバーを通過する全ての電文においてカード番号に触れず クレジットカード決済、カード登録/更新、多通貨クレジットカード決済(DCC)が実装可能です。
- ・自由なサイト構成
- →加盟店様 web サイト上に、JavaScript によるカード番号トークン化処理を実装していただきます。 また、アプリ向けには、API 版も提供しております。 決済は加盟店様とマルチペイメントのサーバー間で実行します。これにより、加盟店様の画面遷移が自由に設計可能です。

以下の利用を推奨しております。

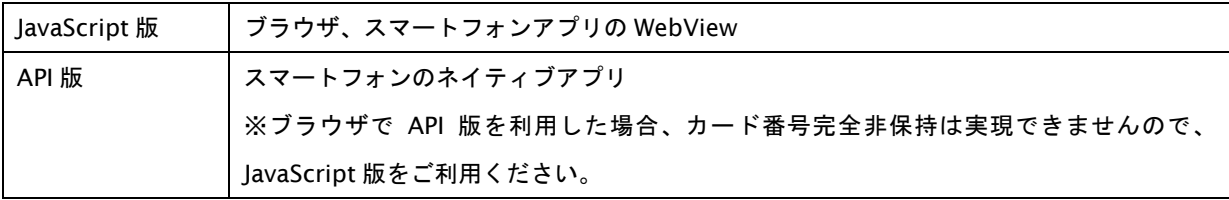

## <span id="page-9-0"></span>**3. JavaScript** 版

## <span id="page-9-1"></span>**3.1.** 決済の流れ

## <span id="page-9-2"></span>**3.1.1.** 決済の流れとシステムシーケンス

トークン決済の流れを、マルチペイメントの決済 API の流れとあわせて、以下に記述します。

## 図 3.1.1-1 決済イメージ

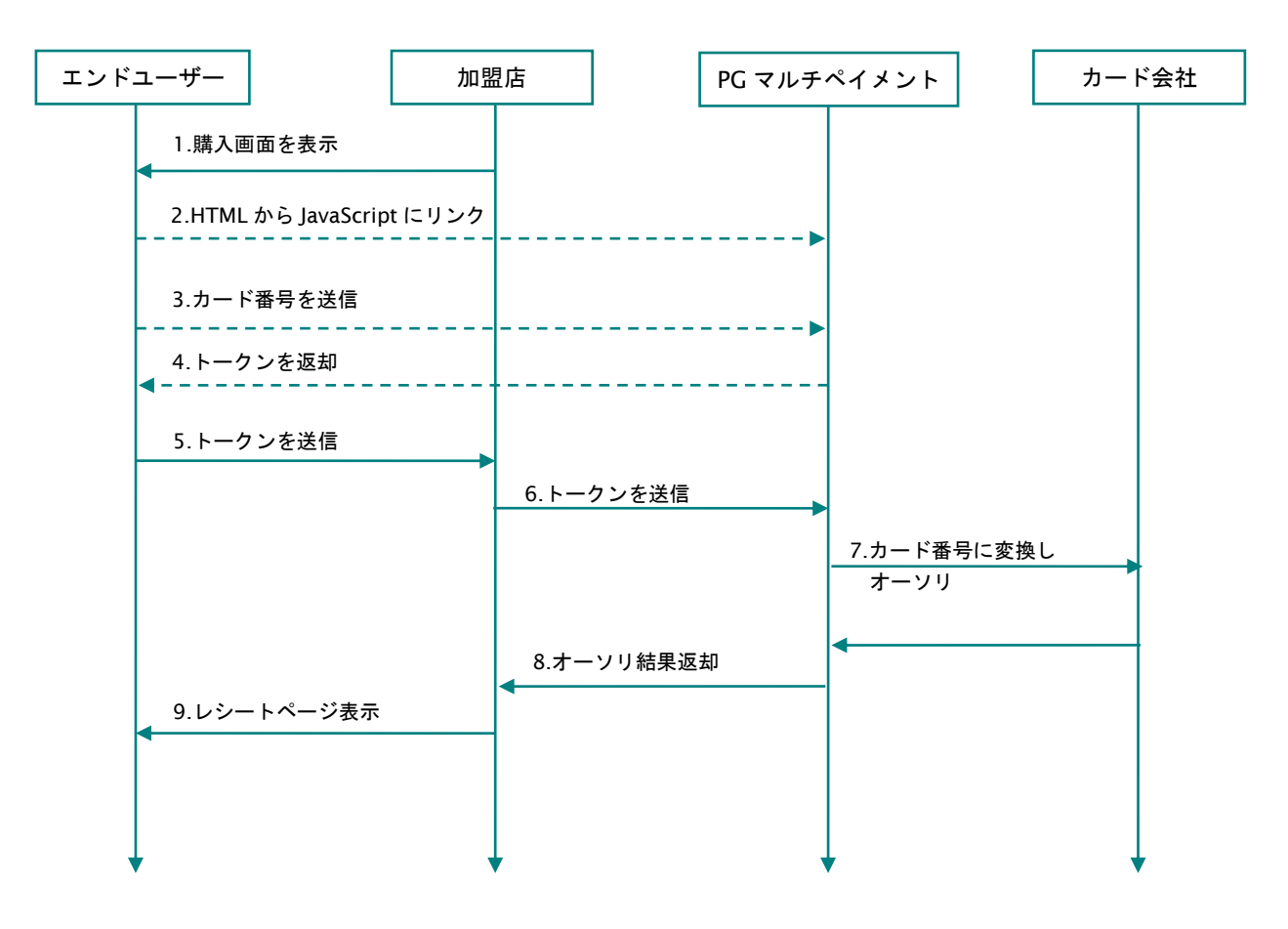

## <span id="page-10-0"></span>**3.2.** リファレンス

## <span id="page-10-1"></span>**3.2.1.** トークン取得 **JavaScript URL**

トークン取得のための JavaScript は、以下の URL をリンクしてお使いください。 テスト環境と本番環境で URL が異なります。ご注意ください。

![](_page_10_Picture_124.jpeg)

## <span id="page-10-2"></span>**3.2.2. Multipayment** オブジェクト メソッド **API**

## **3.2.2.1. init**

Multipayment オブジェクトを利用する際、オブジェクトのロード後に必ず呼び出すメソッドです。

## メソッドシグニチャ

Multipayment.init( apiKey )

呼び出しパラメータ

![](_page_10_Picture_125.jpeg)

## **3.2.2.2. getToken**

トークン取得を行うメソッドです。取得結果は、callback パラメータで指定した関数に JavaScript オブジェクトとして 渡されます。

発行されたトークンは、有効期限が経過するか、一度 API で利用されると、無効となります。 複数の API でトークンを利用される場合は、tokenNumber にてトークンを複数発行してください。

メソッドシグニチャ

Multipayment.getToken( cardObject , callback )

パラメータ

![](_page_11_Picture_289.jpeg)

#### cardObject

![](_page_11_Picture_290.jpeg)

## **3.2.2.3. getToken** コールバック

Multipayment.getToken()の処理後に呼び出される、コールバック関数です。

## メソッドシグニチャ

[getToken で指定したコールバック関数]( result )

コールバックの result には、以下の JavaScript object が設定されます。

![](_page_12_Picture_197.jpeg)

## ※1.result サンプル(tokennumber=3)

{"tokenObject":{"token":["a33c8bec609ffc75726249d8d82286d529bd1deb973119cf497eeb54610ab9d2","c89d7a6484af2b116e9 a8636f8c1020de885bf2765a3ab3565f20f029dcc3150","719bfb8ec852c0b56a4cde92336e7f0a142a8e25f9018f3f1ec129817b87 bc98"],"toBeExpiredAt":"2016-09-26-17-56-38","maskedCardNo":"411111\*\*\*\*\*\*\*111","isSecurityCodeSet":true},"resultCode":"000"}

## <span id="page-13-0"></span>**3.2.3. JavaScript** 版注意事項

## **3.2.3.1.** サポートされるブラウザ環境について

JavaScript 版トークン方式は、JavaScript の動作するブラウザを前提としております。JavaScript の利用できない端末 (一部フィーチャーフォン等)では、トークン方式をサポートいたしません。

## **3.2.3.2.** 動作確認済みの **OS**/ブラウザについて

JavaScript 版は以下の表の〇で記載した OS/ブラウザにて動作確認を行っております。 空欄は弊社が動作確認を行っていない環境です。

### 表 3.2.3.2-1 OS/ブラウザ別動作確認表(Windows)

![](_page_13_Picture_283.jpeg)

## 表 3.2.3.2-2 OS/ブラウザ別動作確認表 (Mac)

![](_page_13_Picture_284.jpeg)

## 表 3.2.3.2-3 OS/ブラウザ別動作確認表 (iOS)

![](_page_13_Picture_285.jpeg)

| ブラウザ          | Google | Mozilla    |
|---------------|--------|------------|
|               | Chrome | Firefox    |
| OS            | 112    | 111        |
| Android 9 pie |        |            |
| Android 10    |        | $\bigcirc$ |
| Android 11    | ( )    | $\bigcap$  |
| Android 12    |        |            |
| Android 13    |        |            |

表 3.2.3.2-4 OS/ブラウザ別動作確認表 (Android)

※ 動作を確認していない OS/ブラウザでも利用可能な場合があります。

※ 動作確認済みの OS/ブラウザをご利用の場合でも、

エンドユーザのご利用環境(設定、日時設定、通信速度等)によっては正しく利用できない場合があります。

※ Internet Explorer は、version 11 以降の標準モードのみサポートされます。

(Quirks モードでは動作いたしません。)

※ 動作環境は随時検証したうえ更新されます。なお一度掲載したバージョンにおいて、メーカーのサポートが終了 した場合や新しいバージョンがリリースした場合、記載から削除される場合があります。

## **3.2.3.3.** コールバック変数について

コールバック関数はグローバルで宣言する必要があります。

コールバック関数は関数名を宣言してください。無名の場合、ブラウザによって動作しない場合があります。

以下のグローバル変数を使用しております。

Multipayment

CryptoJS

JSEncryptExports

JSEncrypt

ASN1

Base64

Hex

KJUR

## <span id="page-15-0"></span>**3.2.4.** 購入画面の **JavaScript** 組み込み

## **3.2.4.1. JavaScript** を読み込む

加盟店様の購入ページ上で、JavaScript へのリンクを記述してください。

・・・

<script src="https://stg.static.mul-pay.jp/ext/js/token.js"></script>

・・・

※URL はマルチペイメントテスト環境/本番環境で異なります。本ドキュメントのリファレンスをご確認ください。

## **3.2.4.2.** マルチペイメントオブジェクトを利用してトークン化

マルチペイメントオブジェクトを利用して、トークンを取得します。カード情報と、トークン取得後に実行する処理を 指定します。

![](_page_15_Picture_160.jpeg)

٦

――――

## **3.2.4.3.** トークン取得後に、購入フォームを加盟店様に送信

トークン取得後の callback に指定した function 定義です。この中で加盟店様の購入フォームを submit します。 callback は、トークン取得結果オブジェクトが引数に渡されます。

```
 function someCallbackFunction ( response ){
   if( response.resultCode != '000' ){
    window.alert( '購入処理中にエラーが発生しました' )
   }else{
    //カード情報は念のため値を除去
   document.getElementById('cardno').value="";
   document.getElementById('expire').value=""
   document.getElementById('securitycode').value=""
   document.getElementById('tokennumber').value=""
   //予め購入フォームに用意した token フィールドに、値を設定
   document.getElementById('token').value = response.tokenObject.token
    //スクリプトからフォームを submit
   document. getElementById( 'purchaseform' ).submit()
   }
}
――――
```
## **3.2.4.4.** フォーム全体のイメージ

購入フォーム全体のイメージは以下の通りです。

```
<html>
<head>
<script src="https://stg.static.mul-pay.jp/ext/js/token.js" ></script>
</head>
<body>
         <!-- カード情報トークン化フォーム -->
         <form id="getTokenForm">
         <p>カード番号:<input type="text" value="" name="cardno" id="cardno" /></p>
         <p>カード有効期限 : <input type="text" value="" name="expire_year" id="expire_year" />/
         \langleinput type="text" value="" name="expire_month" id="expire_month" \langle \rangle\langle p \rangle\langle p \rangleカード名義人: <input type="text" value="" name="holdername" id="holdername" /╳/p>
         <p>セキュリティコード: <input type="text" value="" name="securitycode" id="securitycode" /></p>
         <p>発行数: <input type="text" value="" name="tokennumber" id= "tokennumber" /></p>
         <p><input type="button" value="購入する" onclick="doPurchase()" /></p>
         </form>
         <!-- 加盟店購入フォーム -->
         <form id="purchaseForm" action="(加盟店様 URL)" method="post">
         \langle n \rangle<input type="hidden" value="" name="kameitenn_chumon_bango" /> <!-- 加盟店での注文番号等、決済を特定できる情報 -->
         <input type="hidden" value="" id="token" name="token" /> <!-- 取得したトークンを設定するプレースホルダ -->
         \langle p \rangle</form>
         <script type="text/javascript">
                   function execPurchase(response) {
                             if (response.resultCode != "000") {
                                      window.alert("購入処理中にエラーが発生しました");
                            } else {
                                      // カード情報は念のため値を除去
                                      document.getElementById("cardno").value = "";
                                      document.getElementById("expire_year").value = ";
                                      document.getElementById("expire_month").value = ";
                                      document.getElementById("securitycode").value = ";
                                      document.getElementById("tokennumber").value = "";
                                  // 予め購入フォームに用意した token フィールドに、値を設定
                                   //発行されたトークンは、有効期限が経過するか、一度 API で利用されると、無効となります。
                                    //複数のAPIでトークンを利用される場合は、tokenNumberにてトークンを複数発行してください。
                                      document.getElementById("token").value = response.tokenObject.token;
```
Copyright (C) GMO Payment Gateway, Inc. All Rights Reserved.  $18 -18$ 

![](_page_18_Picture_96.jpeg)

## <span id="page-19-0"></span>**4. API** 版

ブラウザ経由の場合は JavaScript 版をご利用ください。

## <span id="page-19-1"></span>**4.1.** 決済の流れ

## <span id="page-19-2"></span>**4.1.1.** 決済の流れとシステムシーケンス

トークン決済の流れを、マルチペイメントの決済 API の流れとあわせて、以下に記述します。

図 4.1.1-1 決済イメージ

![](_page_19_Figure_7.jpeg)

## <span id="page-20-0"></span>**4.2.** リファレンス

## <span id="page-20-1"></span>**4.2.1.** インタフェース仕様

ここでは、インタフェース詳細について説明します。インタフェースの呼び出しは HTTPS 通信にて行う必要があります。

## <span id="page-20-2"></span>**4.2.2.** 接続先 **URL**

/ext/api/credit/getToken

## <span id="page-20-3"></span>**4.2.3.** 入力パラメータ**(**スマートフォンアプリ⇒当サービス**)**

各パラメータ値を POST で送信します。

HTTP リクエストの Content-Type ヘッダの MIME タイプは「application/x-www-form-urlencoded」を指定してくだ さい。

発行されたトークンは、有効期限が経過するか、一度 API で利用されると、無効となります。

複数の API でトークンを利用される場合は、tokenNumber にてトークンを複数発行してください。

![](_page_20_Picture_407.jpeg)

【必須項目の記号 ◎:必須 ●:条件により必須 空白:省略可能 -:出力時】

カード情報

![](_page_20_Picture_408.jpeg)

【必須項目の記号 ◎:必須 ●:条件により必須 空白:省略可能 -:出力時】

※1 Encrypted 作成手順

①カード情報は json 形式で構築します。

例:

{"cardNo":"4111111111111111","expire":"2001","securityCode":"123","holderName":"TAROYAMADA","token Number":"2"}

②①を PG マルチペイメントサービスから提供された公開鍵を使って RSA 方式(2048bit)で暗号化します。 ③BASE64 でエンコードします。

## <span id="page-21-0"></span>**4.2.4.** 返却パラメーター**(**当サービス⇒スマートフォンアプリ**)**

Json 形式で結合したパラメータを出力します。

また、HTTP レスポンスの Content-Type ヘッダの MIME タイプは「application/json」にて出力します。

![](_page_21_Picture_196.jpeg)

※返却パラメーターサンプル

・tokennumber 設定なしの場合

{"tokenObject":{"token":["a33c8bec609ffc75726249d8d82286d529bd1deb973119cf497eeb54610ab9d2"],"toBeExpiredAt":"2016-0 9-26-17-56-38","maskedCardNo":"411111\*\*\*\*\*\*\*111","isSecurityCodeSet":true},"resultCode":["000"]}

・tokennumber=3 の場合

{"tokenObject":{"token":["a33c8bec609ffc75726249d8d82286d529bd1deb973119cf497eeb54610ab9d2","c89d7a6484af2b116e9 a8636f8c1020de885bf2765a3ab3565f20f029dcc3150","719bfb8ec852c0b56a4cde92336e7f0a142a8e25f9018f3f1ec129817b87 bc98"],"toBeExpiredAt":"2016-09-26-17-56-38","maskedCardNo":"411111\*\*\*\*\*\*\*111","isSecurityCodeSet":true},"resultCode":["000"]} ・エラーの場合

{"tokenObject":{"token":[""],"toBeExpiredAt":"","maskedCardNo":"","isSecurityCodeSet":""},"resultCode":["551"]} {"tokenObject":{"token":[""],"toBeExpiredAt":"","maskedCardNo":"","isSecurityCodeSet":""},"resultCode":["551","550"]}

## **GMOPAYMENT GATEWAY**

<span id="page-22-0"></span>**4.2.5.** サンプルコード

## **4.2.5.1 Android (Java** 版**)**

```
import java.security.KeyFactory;
import java.security.PublicKey;
import java. security. spec. X509EncodedKeySpec;
import javax.crypto.Cipher;
import org. apache.commons.codec.binary.Base64;
import org. json. JSONObject;
// 中略
    // PG の公開鍵
    private static final String PG_PUBLIC_KEY = "....";
    //
    // Encrypted 作成手順例
    // (例外処理については別途考慮してください)
    //
    public String makeEncryptedCardInfo() throws Exception {
        // カード情報 JSON データ作成
       Map\langle String, String \rangle map = new HashMap\langle \rangle();
        map.put("cardNo", xxxxxxxxxxxxxxxx); // カード番号
        map.put("expire", "201907"); // カードの有効期限
        map.put("securityCode", xxx); // セキュリティ コード(任意項目)
        map.put("holderName", xxxx); // カード名義人(任意項目)
        map.put("tokenNumber", 1); // トークンを発行する数
       String cardInfoJson = new JSONObject(map).toString();
        // PG マルチペイメントサービスから提供された公開鍵から公開鍵オブジェクト作成
       byte[] buffer = Base64.decodeBase64(PG_PUBLIC_KEY.getBytes());
        X509EncodedKeySpec keySpec = new X509EncodedKeySpec(buffer);
       KeyFactory keyFactory = KeyFactory.getInstance(RSA);
       PublicKey publicKey = keyFactory.generatePublic(keySpec);
        // カード情報 JSON データを暗号化
        Cipher cipher = Cipher.getInstance("RSA/ECB/PKCS1Padding");
       cipher.init(Cipher.ENCRYPT_MODE, publicKey);
       byte[] encryptedByte = cipher.doFinal(cardInfoJson.getBytes());
```
}

```
 // Base64 エンコード処理
String encryptedCardInfo = Base64.encodeToString(encryptedByte, Base64.DEFAULT);
 return encryptedCardInfo;
```
## **4.2.5.2 iOS (Swift** 版**)**

```
import UIKit
import Foundation
// 中略
    //
    // カード情報を暗号化した情報(Encrypted)作成メソッド
    //
   func makeCardInfoData() \rightarrow String? {
        // カード情報 JSON データ作成
       var jsonObj = Dictionary\langleString, Any\rangle()
        jsonObj["cardNo"] = xxxxxxxxxxxxxxxx // カード番号
        jsonObj["expire"] = "201907" // カードの有効期限
        jsonObj["securityCode"] = xxx // セキュリティ コード(任意項目)
        jsonObj["holderName"] = xxxx // カード名義人(任意項目)
        jsonObj["tokenNumber"] = 1 // トークンを発行する数
        do{
            let jsonData = try JSONSerialization.data(withJSONObject: jsonObj, options: [])
            let cardInfo = String(bytes: jsonData, encoding: .utf8)!
            // PG マルチペイメントサービスから提供された公開鍵から公開鍵オブジェクト作成
           let gmoPubKeyStr = "xxxxxxxx";
            let data:Data = Data(base64Encoded: gmoPubKeyStr, options: 
                   Data.Base64DecodingOptions.ignoreUnknownCharacters)!
            let keyDict:[NSObject:NSObject] = [
                kSecAttrKeyType: kSecAttrKeyTypeRSA,
                kSecAttrKeyClass: kSecAttrKeyClassPublic,
                kSecAttrKeySizeInBits: NSNumber(value: 2048),
                kSecReturnPersistentRef: true as NSObject
            ]
            let publicKey = SecKeyCreateWithData(data as CFData, keyDict as CFDictionary, nil)
            // カード情報 JSON データを暗号化
            let plainBuffer = [UInt8](cardInfo.utf8)
            var cipherBufferSize : Int = Int(SecKeyGetBlockSize(publicKey!))
            var cipherBuffer = [UInt8](repeating:0, count:Int(cipherBufferSize))
```

```
 let status = SecKeyEncrypt(publicKey!, SecPadding.PKCS1, plainBuffer, plainBuffer.count, 
                &cipherBuffer, &cipherBufferSize)
         if (status != errSecSuccess) {
             // 失敗時の処理
         }
         // Base64 エンコード処理
         let mudata = NSData(bytes: &cipherBuffer, length: cipherBufferSize)
        let encryption = mudata.base64EncodedString(options:
                NSData.Base64EncodingOptions.lineLength64Characters)
         return encryption
     } catch {
         return nil
     }
 }
```
## <span id="page-26-0"></span>**4.3. API** 版注意事項

## <span id="page-26-1"></span>**4.3.1.** 公開鍵について

公開鍵は管理画面からダウンロードしてください。 ショップ管理画面 > 都度決済 > クレジットカード > 設定 > トークン API/キー情報 ※テスト用と本番用の公開鍵は異なります。

## <span id="page-26-2"></span>**4.3.2.** 対応アプリ通信方式

TLS は 1.2 に対応しています。

ATS につきましては対応しておりませんので、アプリ側で ATS に対応している場合は、ホワイトリストへの URL の登録 をお願いします。

検証環境:https://pt01.mul-pay.jp/ext/api/credit/getToken

本番環境:<https://p01.mul-pay.jp/ext/api/credit/getToken>

## <span id="page-27-0"></span>**5.** その他注意事項

## <span id="page-27-1"></span>**5.1.** トークン受信後のサーバー処理

## <span id="page-27-2"></span>**5.1.1.** トークンを利用してマルチペイメントサービスの **API** を実行する

購入フォームを受信した加盟店様サーバー処理にて、マルチペイメントの API を実行します。

詳細な API の仕様は、以下仕様書をご覧ください。

プロトコルタイプ(マルチ決済 インタフェース仕様)

モジュールタイプ(lava 版 マルチ決済インタフェース仕様)

モジュールタイプ(PHP 版\_マルチ決済インタフェース仕様)

カード決済インタフェース仕様書はドキュメント統合しましたので、今後は Web ドキュメントからご参照ください。

・上記各仕様書における、以下のカード情報に関する項目を、受信したトークンに置き換えてください。

置き換え対象項目

(クレジットカード決済、多通貨クレジットカード決済(DCC)の場合)

![](_page_27_Picture_201.jpeg)

## 置き換え対象項目(カード登録/更新の場合)

![](_page_27_Picture_202.jpeg)

置き換え後項目

![](_page_27_Picture_203.jpeg)

・その他の項目については、各 API の仕様に従います。

## <span id="page-27-3"></span>**5.2.** トークンの有効期限について

発行されたトークンは、有効期限が経過するか、一度 API で利用されると、無効となります。 有効期限はトークンが発行されてから約 30 分となります。 有効期限は予告なしに変更される場合があります。

## <span id="page-28-0"></span>**5.3.** 処理結果コード表

トークン取得結果で発生するエラーコードを、以下に記述します。000 番が正常終了となり、トークンが発行されている 状態です。500 番以下のエラーは、パラメータ不正となります。コードに従って、エンドユーザーに再入力を促し、リトラ イ可能です。500 より大きなエラーは、原則サーバー側もしくは当社設定の異常となりますので、お問い合わせください。

![](_page_28_Picture_325.jpeg)

902 処理が混み合っている